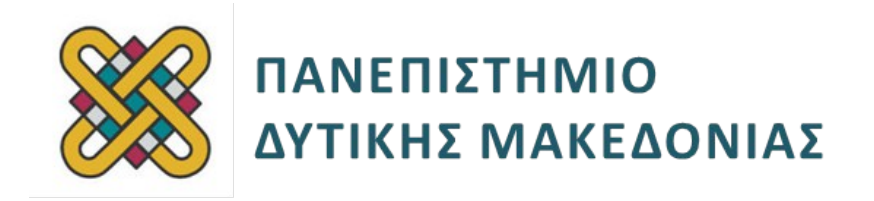

# **Ενσωματωμένα Συστήματα**

**Ενότητα:** ΕΡΓΑΣΤΗΡΙΑΚΗ ΑΣΚΗΣΗ Νο 8

Δρ. Μηνάς Δασυγένης

mdasyg@ieee.org

**Τμήμα Μηχανικών Πληροφορικής και Τηλεπικοινωνιών**

Εργαστήριο Ψηφιακών Συστημάτων και Αρχιτεκτονικής Υπολογιστών

http://arch.icte.uowm.gr/mdasyg

# **Άδειες Χρήσης**

- Το παρόν εκπαιδευτικό υλικό υπόκειται σε άδειες χρήσης Creative Commons.
- Για εκπαιδευτικό υλικό, όπως εικόνες, που υπόκειται σε άλλου τύπου άδειας χρήσης, η άδεια χρήσης αναφέρεται ρητώς.

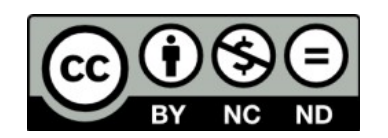

# **Χρηματοδότηση**

- Το παρόν εκπαιδευτικό υλικό έχει αναπτυχθεί στα πλαίσια του εκπαιδευτικού έργου του διδάσκοντα.
- Το έργο «**Ανοικτά Ψηφιακά Μαθήματα του Πανεπιστημίου Δυτικής Μακεδονίας**» έχει χρηματοδοτήσει μόνο τη αναδιαμόρφωση του εκπαιδευτικού υλικού.
- Το έργο υλοποιείται στο πλαίσιο του Επιχειρησιακού Προγράμματος «Εκπαίδευση και Δια Βίου Μάθηση» και συγχρηματοδοτείται από την Ευρωπαϊκή Ένωση (Ευρωπαϊκό Κοινωνικό Ταμείο) και από εθνικούς πόρους.

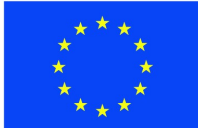

Ευρωπαϊκή Ένωση Ευρωπαϊκό Κοινωνικό Ταμείο

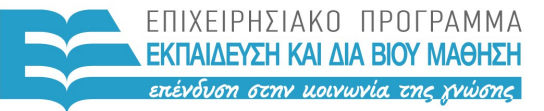

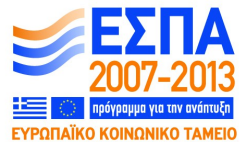

ΥΠΟΥΡΓΕΙΟ ΠΑΙΔΕΙΑΣ & ΘΡΗΣΚΕΥΜΑΤΩΝ, ΠΟΛΙΤΙΣΜΟΥ & ΑΘΛΗΤΙΣΜΟΥ ΕΙΔΙΚΗ ΥΠΗΡΕΣΙΑ ΔΙΑΧΕΙΡΙΣΗΣ

Με τη συγχρηματοδότηση της Ελλάδας και της Ευρωπαϊκής Ένωσης

# **Περιεχόμενα**

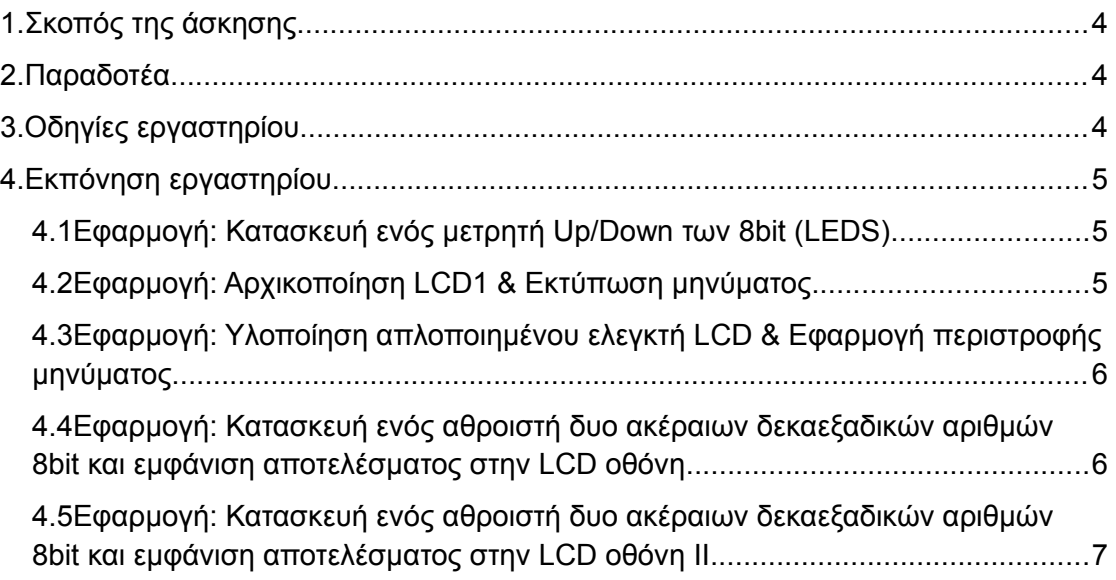

# <span id="page-3-0"></span>**1. Σκοπός της άσκησης**

 Απεικόνιση σύνθετων εφαρμογών πάνω σε FPGA της Xilinx, χρησιμοποιώντας το εργαλείο ISE (μέρος 2) και εξαγωγή μετρήσεων.

#### **(A) 5 ερωτήσεις**

#### **(C) 5 ασκήσεις/προγράμματα**

### <span id="page-3-1"></span>**2. Λίστα Παραδοτέων**

- **Παραδοτέο C1:** Screenshots που δείχνουν την επιτυχή έκβαση του compilation
- **Παραδοτέο C2:** Screenshots που δείχνουν την επιτυχή έκβαση του compilation
- **Παραδοτέο C3:** Screenshots που δείχνουν την επιτυχή έκβαση του compilation
- **Παραδοτέο C4:** Screenshots που δείχνουν την επιτυχή έκβαση του compilation

# <span id="page-3-2"></span>**3. Οδηγίες εργαστηρίου**

Σε αυτό το εργαστήριο θα χρησιμοποιήσετε τα υπόλοιπα βήματα που αναφέρονται στο αρχείο **"Application mapping onto XILINX FPGAs with ISE.pdf"** στα έγγραφα του εργαστηρίου, σε συνδυασμό με τις οδηγίες αυτού του φυλλαδίου.

Ένα μεγάλο κομμάτι του εργαστηρίου μπορεί να γίνει στο terminal server. Το μόνο κομμάτι που δε μπορεί να γίνει είναι το κομμάτι με τον προγραμματισμό της πλακέτας (2 φορές θα απαιτηθεί, αν όλα πάνε προσεκτικά και σύμφωνα με τις οδηγίες).

Αυτό το εργαστήριο είναι ατομικό. Όταν κάποιος φτάνει στο σημείο να προγραμματίσει την πλακέτα και βρίσκεται σε σταθμό εργασίας που δεν έχει συνδεδεμένη πλακέτα, τότε θα γίνεται αμοιβαία ανταλλαγή σταθμού εργασίας με κάποιον συνάδελφο που κάθεται σε σταθμό εργασίας με πλακέτα.

Απαιτείται όλοι να χρησιμοποιήσουν το terminal server, ώστε να μπορούν να να μετακινηθούν όλοι χωρίς πρόβλημα και χωρίς να κλείσουν τα ανοιχτά προγράμματα τους.

Για μεταφορά αρχείων από το terminal server προς το σταθμό εργασίας με την πλακέτα, μπορείτε να χρησιμοποιείτε το NAS του Τμήματος.

# <span id="page-4-0"></span>**4. Εκπόνηση εργαστηρίου**

*(ΠΡΟΣΟΧΗ: Σε αυτό το σημείο πρέπει να έχετε ολοκληρώσει το προηγούμενο εργαστήριο)*

[Οι αριθμοί μέσα στις αγκύλες, αναφέρονται στις σελίδες του οδηγού.]

### <span id="page-4-1"></span>**4.1 Εφαρμογή: Κατασκευή ενός μετρητή Up/Down των 8bit**  *(LEDS)*

- [56-59] Ακολουθήστε τις οδηγίες που σας δίνονται. Όταν απαιτείται η εισαγωγή κάποιου constrain, να συμβουλεύεστε το αρχείο περιγραφής της πλακέτας του εργαστηρίου*.*
- Η άσκηση θα πρέπει να τροποποιηθεί, ώστε "ο μετρητής θα μετράει εφόσον το switch επίτρεψης 0 είναι '1', διαφορετικά θα παραμένει στην τρέχουσα τιμή".

**Παραδοτέο C1:** Screenshots που δείχνουν την επιτυχή έκβαση του compilation

Σε αυτό το σημείο θα πρέπει να έχετε τα εξής παραδοτέα: screenshots που δείχνουν την επιτυχή έκβαση του compilation, **synthesis, fpga program, power estimation report, device utilization report, performance summary report, rtl schematic, assign package pins** *(από user constrains)*, **maximum operation frequency.**

Μόλις βεβαιωθείτε για την επιτυχία αυτής της άσκησης, ενημερώστε το διδάσκοντα στον οποίο θα κάνετε επίδειξη ορθής λειτουργίας της πλακέτας ή εναλλακτικά μαγνητοσκοπήστε έως 10 sec την ορθή λειτουργία.

### **4.2 Εφαρμογή: Αρχικοποίηση LCD1 & Εκτύπωση μηνύματος**

<span id="page-4-2"></span>• Ακολουθήστε τις οδηγίες που εμφανίζονται στο αρχείο **Document\_Exercise\_ISE.pdf** στη σελίδα 3, τροποποιώντας κατάλληλα τα constrains για την πλακέτα του εργαστηρίου.

Σε αυτό το σημείο θα πρέπει να έχετε τα εξής παραδοτέα: screenshots που δείχνουν την επιτυχή έκβαση του **compilation, synthesis, fpga program, power estimation report, device utilization report, performance summary report, rtl schematic, assign package pins** *(από user constrains)*, **maximum operation frequency.**

#### **Παραδοτέο C2:** Screenshots που δείχνουν την επιτυχή έκβαση του compilation

Μόλις βεβαιωθείτε για την επιτυχία αυτής της εργαστηριακής άσκησης ενημερώστε το διδάσκοντα στον οποίο θα κάνετε επίδειξη ορθής λειτουργίας της πλακέτας ή ή εναλλακτικά μαγνητοσκοπήστε έως 10 sec την ορθή λειτουργία.

## <span id="page-5-0"></span>**4.3 Εφαρμογή: Υλοποίηση απλοποιημένου ελεγκτή LCD & Εφαρμογή περιστροφής μηνύματος**

• Ακολουθήστε τις οδηγίες που εμφανίζονται στο αρχείο Document Exercise ISE.pdf στη σελίδα 6, τροποποιώντας κατάλληλα τα constrains για την πλακέτα του εργαστηρίου

Σε αυτό το σημείο θα πρέπει να έχετε τα εξής παραδοτέα: **screenshots που δείχνουν την επιτυχή έκβαση του compilation, synthesis, fpga program, power estimation report, device utilization report, performance summary report, rtl schematic, assign package pins** *(από user constrains)*, **maximum operation frequency.**

**Παραδοτέο C3:** Screenshots που δείχνουν την επιτυχή έκβαση του compilation

Μόλις βεβαιωθείτε για την επιτυχία αυτής της εργαστηριακής άσκησης, ενημερώστε το διδάσκοντα στον οποίο θα κάνετε επίδειξη ορθής λειτουργίας της πλακέτας ή ή εναλλακτικά μαγνητοσκοπήστε έως 10 sec την ορθή λειτουργία.

### <span id="page-5-1"></span>**4.4 Εφαρμογή:** *Κατασκευή ενός αθροιστή δυο ακέραιων δεκαεξαδικών αριθμών 8bit και εμφάνιση αποτελέσματος στην LCD οθόνη*

• [60-62] Διαβάστε την περιγραφή της άσκησης και τη βοήθεια που δίνεται. Μπορείτε να την υλοποιήσετε με όποιον τρόπο θέλετε. Μπορείτε να ακολουθήστε τις οδηγίες που εμφανίζονται στο αρχείο **Document\_Exercise\_ISE.pdf** στη σελίδα 11, τροποποιώντας κατάλληλα τα constrains για την πλακέτα του εργαστηρίου.

Σε αυτό το σημείο θα πρέπει να έχετε τα εξής παραδοτέα: **screenshots που δείχνουν την επιτυχή έκβαση του compilation, synthesis, fpga program, power estimation report, device utilization report, performance summary report, rtl schematic, assign package pins** *(από user constrains)*, **maximum operation frequency.**

#### **Παραδοτέο C4:** Screenshots που δείχνουν την επιτυχή έκβαση του compilation

Μόλις βεβαιωθείτε για την επιτυχία αυτής της εργαστηριακής άσκησης, ενημερώστε το διδάσκοντα στον οποίο θα κάνετε επίδειξη ορθής λειτουργίας της πλακέτας ή ή εναλλακτικά μαγνητοσκοπήστε έως 10 sec την ορθή λειτουργία.

### <span id="page-6-0"></span>**4.5 Εφαρμογή:** *Κατασκευή ενός αθροιστή δυο ακέραιων δεκαεξαδικών αριθμών 8bit και εμφάνιση αποτελέσματος στην LCD οθόνη ΙΙ*

• Ακολουθήστε τις οδηγίες που εμφανίζονται στο αρχείο **Document\_Exercise\_ISE.pdf** στη σελίδα 15, άσκηση δ. Συγκεκριμένα, θα χρησιμοποιήσετε και θα επεκτείνετε τον κώδικα της άσκησης 6, με επιπρόσθετες λειτουργίες.

Σε αυτό το σημείο θα πρέπει να έχετε τα εξής παραδοτέα: **screenshots που δείχνουν την επιτυχή έκβαση του compilation, synthesis, fpga program, power estimation report, device utilization report, performance summary report, rtl schematic, assign package pins** *(από user constrains)*, **maximum operation frequency.**

#### **Παραδοτέο C5:** Screenshots που δείχνουν την επιτυχή έκβαση του compilation

Μόλις βεβαιωθείτε για την επιτυχία αυτής της εργαστηριακής άσκησης, ενημερώστε το διδάσκοντα στον οποίο θα κάνετε επίδειξη ορθής λειτουργίας της πλακέτας ή ή εναλλακτικά μαγνητοσκοπήστε έως 10 sec την ορθή λειτουργία.

 **Ερωτήσεις Α1-Α5:** Για κάθε εφαρμογή (3-4-5-6-7) σημειώστε τη μέγιστη συχνότητα λειτουργίας, καθώς και το κρίσιμο μονοπάτι που την καθορίζει.